<span id="page-0-2"></span>**by —** Repeat Stata command on subsets of the data

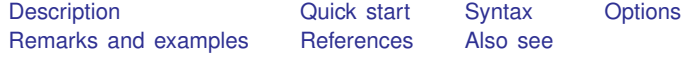

# <span id="page-0-0"></span>**Description**

Most Stata commands allow the by prefix, which repeats the command for each group of observations for which the values of the variables in *[varlist](http://www.stata.com/manuals/u11.pdf#u11.4varnameandvarlists)* are the same. by without the sort option requires that the data be sorted by *varlist*; see [D] [sort](http://www.stata.com/manuals/dsort.pdf#dsort).

Stata commands that work with the by prefix indicate this immediately following their syntax diagram [by](#page-0-2) reporting, for example, "by is allowed; see [D] by" or "bootstrap, by, etc., are allowed; see [U[\] 11.1.10 Prefix commands](http://www.stata.com/manuals/u11.pdf#u11.1.10Prefixcommands)".

by and bysort are really the same command; bysort is just by with the sort option.

The *varlist*<sup>1</sup> (*varlist*2) syntax is of special use to programmers. It verifies that the data are sorted by *varlist*<sub>1</sub> *varlist*<sub>2</sub> and then performs a by as if only *varlist*<sub>1</sub> were specified. For instance,

by pid (time): generate growth =  $(bp - bp[-n-1])/bp$ 

<span id="page-0-1"></span>performs the generate by values of pid but first verifies that the data are sorted by pid and time within pid.

### **Quick start**

Generate newv as an observation number within each level of catvar

```
by catvar: generate newy = n
```
As above, but sort data by catvar first

by catvar, sort: generate new  $=$   $n$ 

Same as above

bysort catvar: generate newv = \_n

As above, but sort by v within values of catvar

bysort catvar  $(v)$ : generate newv =  $_n$ 

Generate newv as an observation number for each observation in levels of catvar and v bysort catvar v: generate newv = \_n

Note: Any command that accepts the by prefix may be substituted for generate above.

### <span id="page-1-0"></span>**Syntax**

by *[varlist](http://www.stata.com/manuals/u11.pdf#u11.4varnameandvarlists)* : *stata cmd* bysort *[varlist](http://www.stata.com/manuals/u11.pdf#u11.4varnameandvarlists)* : *stata cmd*

The above diagrams show by and bysort as they are typically used. The full syntax of the commands is

```
by varlist1 \big[ (varlist2)\big] \big[ , <u>s</u>ort rc0 \big]: stata_cmd
\texttt{bysort} varlist}_1 \big[(\textit{varlist}_2)\big] \big[ , \texttt{rc0}\big]: \textit{state\_cmd}
```
# <span id="page-1-1"></span>**Options**

sort specifies that if the data are not already sorted by *[varlist](http://www.stata.com/manuals/u11.pdf#u11.4varnameandvarlists)*, by should sort them.

rc0 specifies that even if the *stata cmd* produces an error in one of the by-groups, then by is still to run the *stata cmd* on the remaining by-groups. The default action is to stop when an error occurs. rc0 is especially useful when *stata cmd* is an estimation command and some by-groups have insufficient observations.

# <span id="page-1-2"></span>**Remarks and examples [stata.com](http://stata.com)**

```
Example 1
```

```
. use http://www.stata-press.com/data/r15/autornd
(1978 Automobile Data)
. keep in 1/20
(54 observations deleted)
. by mpg: egen mean_w = mean(weight)not sorted
r(5);
. sort mpg
. by mpg: egen mean_w = mean(weight)
```
. list

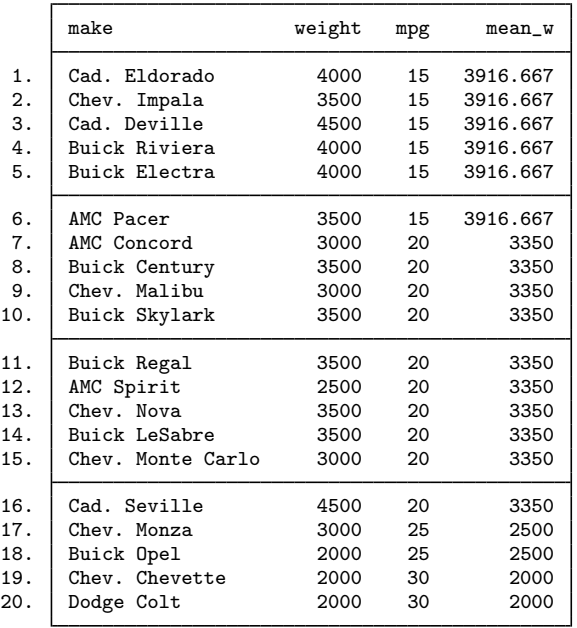

by requires that the data be sorted. In the above example, we could have typed by mpg, sort: egen  $mean_w = mean(weight)$  or bysort mpg: egen mean  $_w = mean(weight)$  rather than the separate sort; all would yield the same results.

For more examples, see [U[\] 11.1.2 by varlist:](http://www.stata.com/manuals/u11.pdf#u11.1.2byvarlist), [U[\] 11.5 by varlist: construct](http://www.stata.com/manuals/u11.pdf#u11.5byvarlistconstruct), and [U[\] 27.2 The](http://www.stata.com/manuals/u27.pdf#u27.2Thebyconstruct) [by construct](http://www.stata.com/manuals/u27.pdf#u27.2Thebyconstruct). For extended introductions with detailed examples, see [Cox](#page-2-1) [\(2002\)](#page-2-1) and [Mitchell](#page-2-2) ([2010,](#page-2-2) chap. 7).

#### □ Technical note

by repeats the *stata cmd* for each group defined by *varlist*. If *stata cmd* stores results, only the results from the last group on which *stata cmd* executes will be stored.

 $\Box$ 

 $\blacktriangleleft$ 

## <span id="page-2-0"></span>**References**

<span id="page-2-1"></span>Cox, N. J. 2002. [Speaking Stata: How to move step by: step](http://www.stata-journal.com/article.html?article=pr0004). Stata Journal 2: 86–102.

Huber, C. 2014. How to simulate multilevel/longitudinal data. The Stata Blog: Not Elsewhere Classified. [http://blog.stata.com/2014/07/18/how-to-simulate-multilevellongitudinal-data/.](http://blog.stata.com/2014/07/18/how-to-simulate-multilevellongitudinal-data/)

<span id="page-2-2"></span>Mitchell, M. N. 2010. [Data Management Using Stata: A Practical Handbook](http://www.stata-press.com/books/dmus.html). College Station, TX: Stata Press.

## <span id="page-3-0"></span>**Also see**

- [D] [sort](http://www.stata.com/manuals/dsort.pdf#dsort) Sort data
- [D] [statsby](http://www.stata.com/manuals/dstatsby.pdf#dstatsby) Collect statistics for a command across a by list
- [P] [byable](http://www.stata.com/manuals/pbyable.pdf#pbyable) Make programs byable
- [P] [foreach](http://www.stata.com/manuals/pforeach.pdf#pforeach) Loop over items
- [P] [forvalues](http://www.stata.com/manuals/pforvalues.pdf#pforvalues) Loop over consecutive values
- [P] [while](http://www.stata.com/manuals/pwhile.pdf#pwhile) Looping
- $[U]$  11.1.2 by varlist:
- [U[\] 11.1.10 Prefix commands](http://www.stata.com/manuals/u11.pdf#u11.1.10Prefixcommands)
- [U[\] 11.4 varname and varlists](http://www.stata.com/manuals/u11.pdf#u11.4varnameandvarlists)
- [U[\] 11.5 by varlist: construct](http://www.stata.com/manuals/u11.pdf#u11.5byvarlistconstruct)
- [U[\] 27.2 The by construct](http://www.stata.com/manuals/u27.pdf#u27.2Thebyconstruct)